# Armadillo-220

Version 1.1.1-8d87fa8 2009/07/17

[http://www.atmark-techno.com]

Armadillo [[http://armadillo.atmark-techno.com\]](http://armadillo.atmark-techno.com)

## Armadillo-220

060-0035 5 2 AFT 6F TEL 011-207-6550 FAX 011-207-6570

© 2008-2009 Atmark Techno, Inc.

Version 1.1.1-8d87fa8 2009/07/17

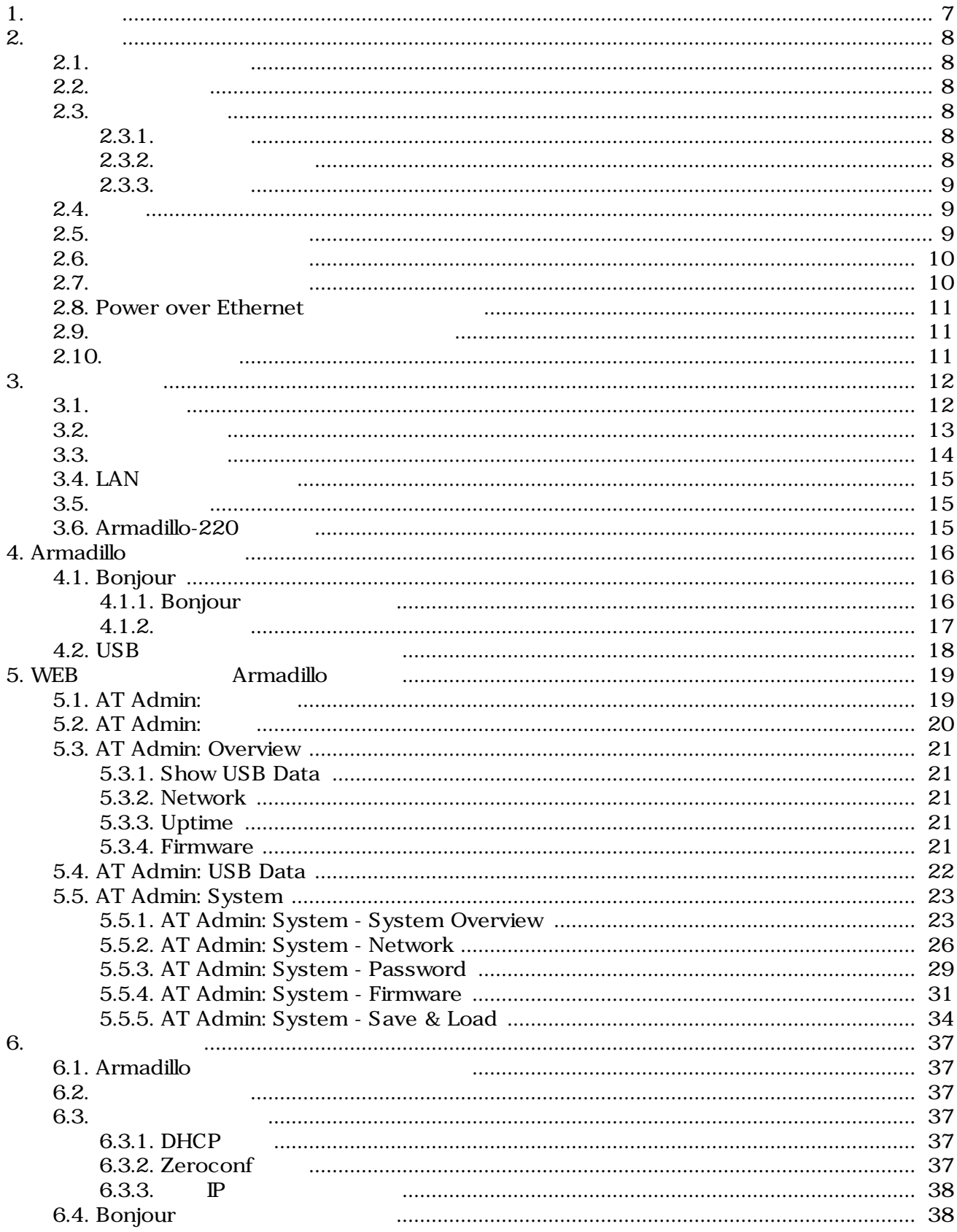

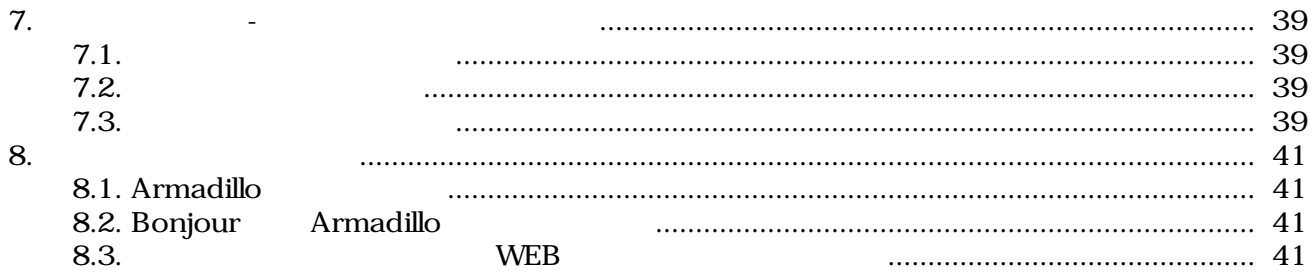

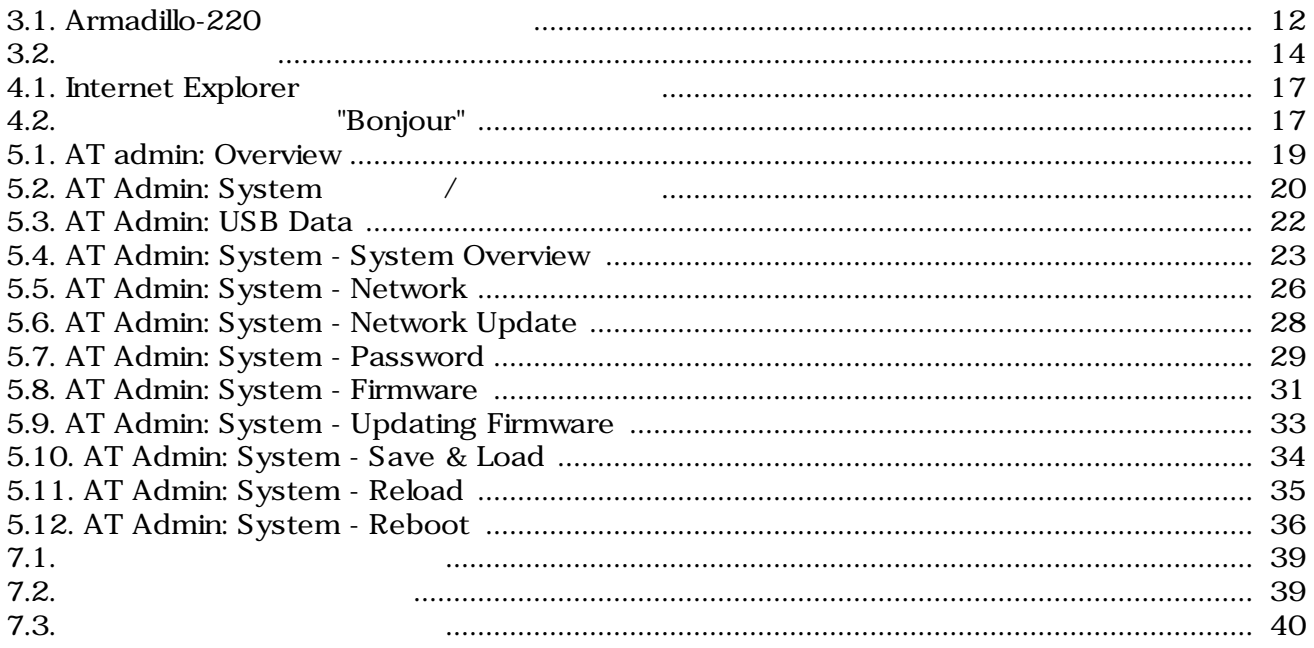

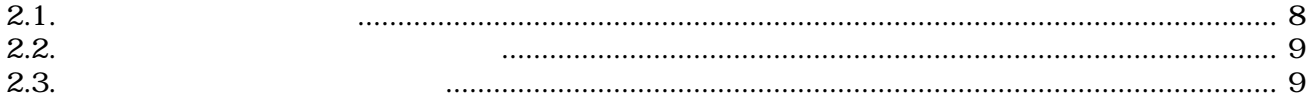

# <span id="page-6-0"></span>1.

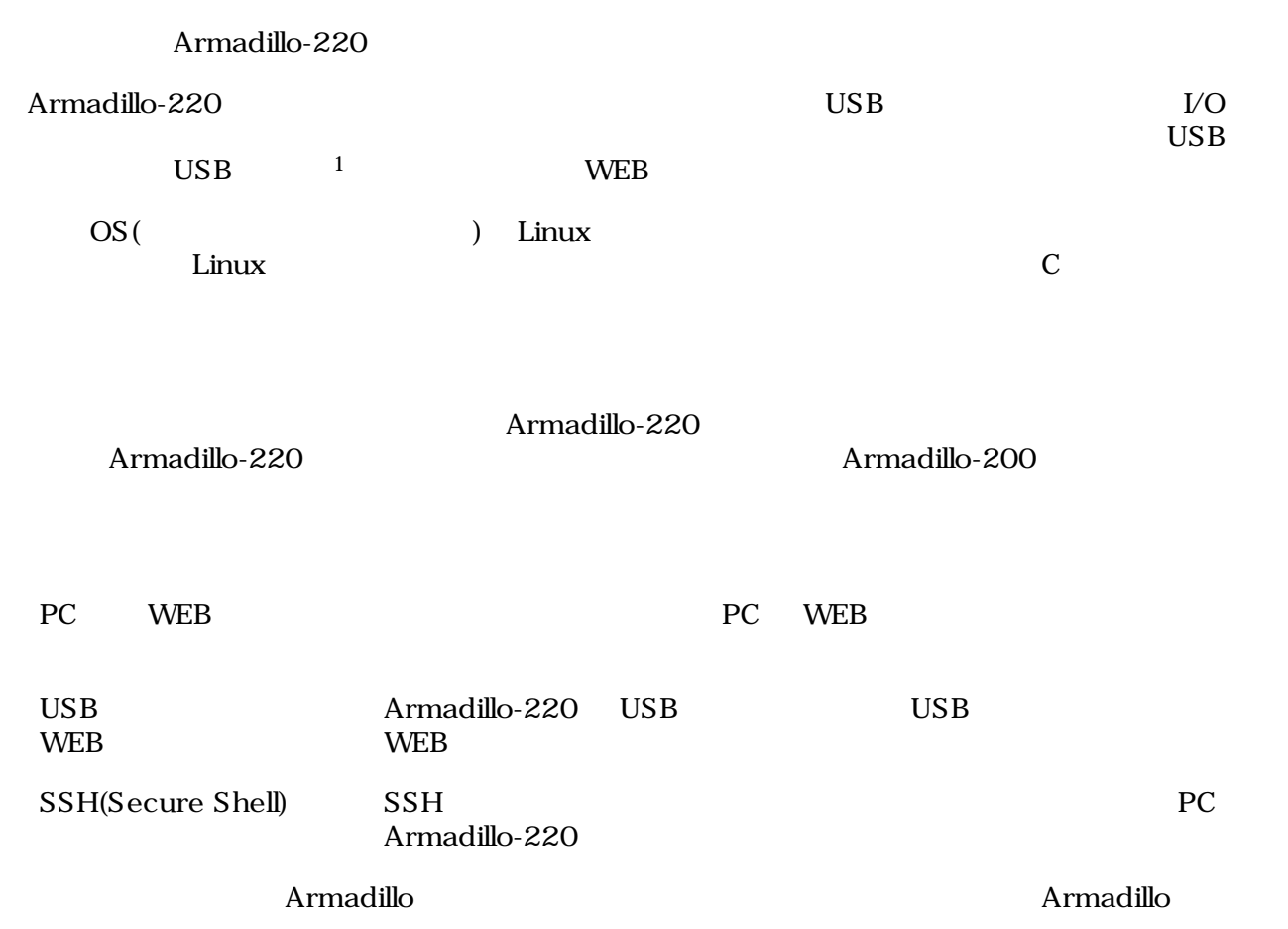

 $\overline{1}$  USB (USB HDD )

# <span id="page-7-0"></span>2.

# $2.1.$

- ハードウェアの動作確認をされる方
- ソフトウェアの基本的な使用方法の確認をされる方

# $2.2.$

Armadillo

- $\bullet$
- 
- 起動と終了
- 各種設定方法

ザのホームディレクトリは「~」で表わします。

• **A** a strategies of the strategies of the strategies of the strategies of the strategies of the strategies of the strategies of the strategies of the strategies of the strategies of the strategies of the strategies of th

# $2.3.$

# $2.3.1.$

 $2.1.$ 

| [ $PC \sim$ ] $$1s$ |  |
|---------------------|--|
| text                |  |

 $/$ 

 $2.3.2.$ 

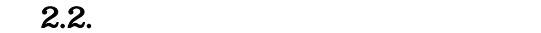

<span id="page-8-0"></span>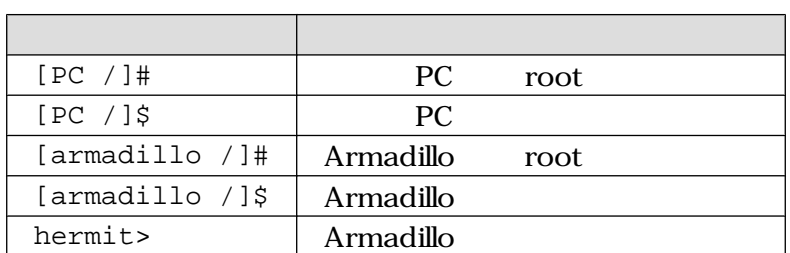

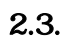

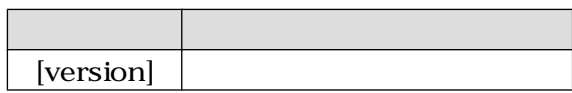

## $2.3.3.$

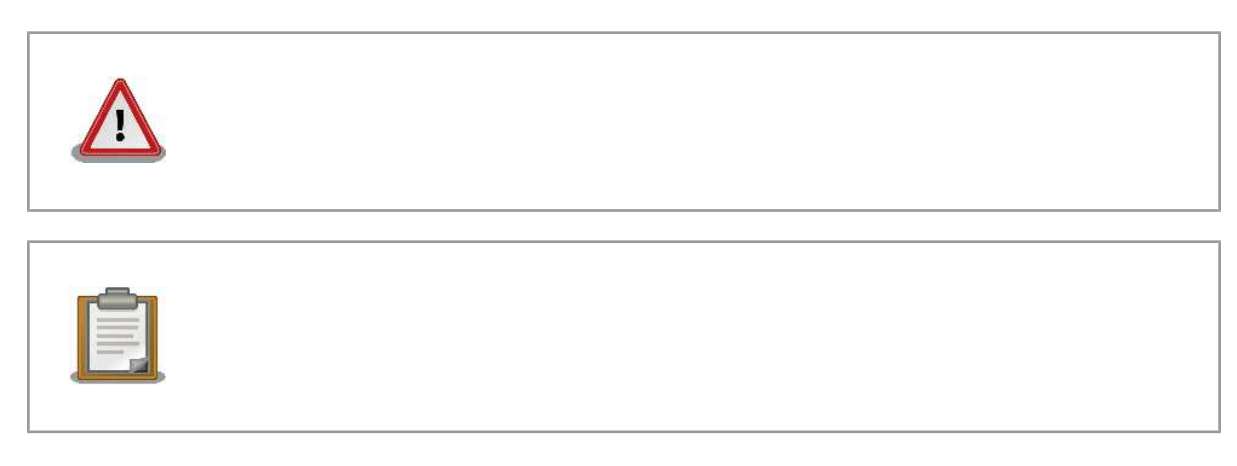

# $2.4.$

Armadillo で使用しているソフトウェアは Free Software / Open Source Software で構成されてい Free Software / Open Source Software  $\overline{\phantom{a}}$ 

# $2.5.$

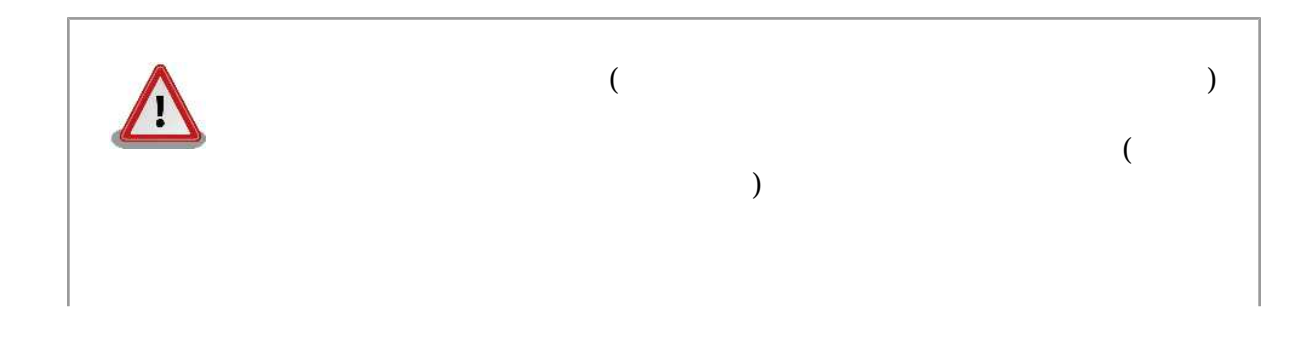

<span id="page-9-0"></span>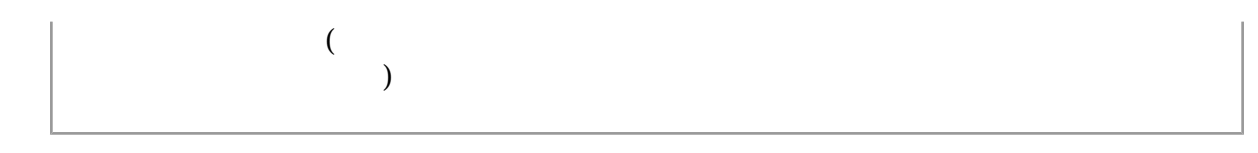

 $2.6.$ 

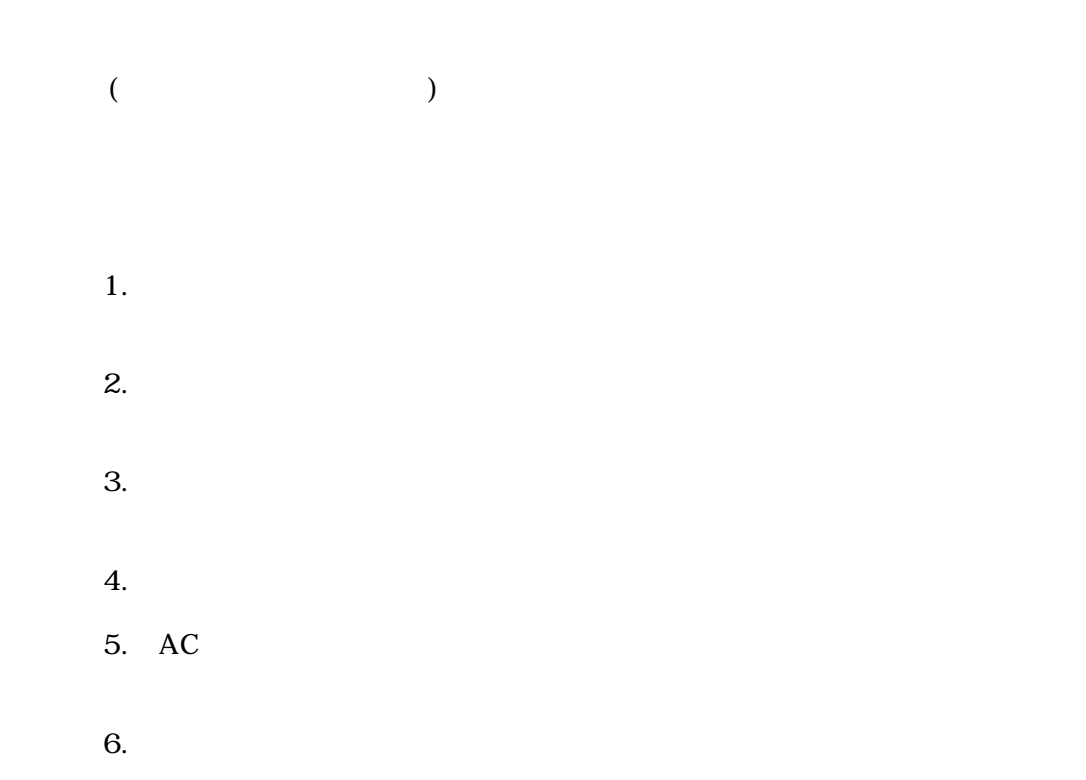

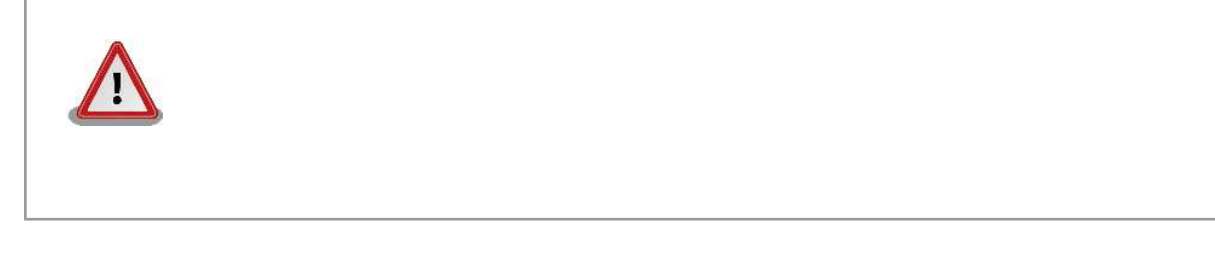

 $2.7.$ 

 $\rm{CMOS}$ 

 $1$ 

 $1$ 

<span id="page-10-0"></span>CMOS FILM STRATEGIST TO THE CONSTRAINT TO THE CONSTRAINT OF THE CONSTRAINT OF THE CONSTRAINT OF THE CONSTRAINT OF THE CONSTRAINT OF THE CONSTRAINT OF THE CONSTRAINT OF THE CONSTRAINT OF THE CONSTRAINT OF THE CONSTRAINT OF

# 2.8. Power over Ethernet

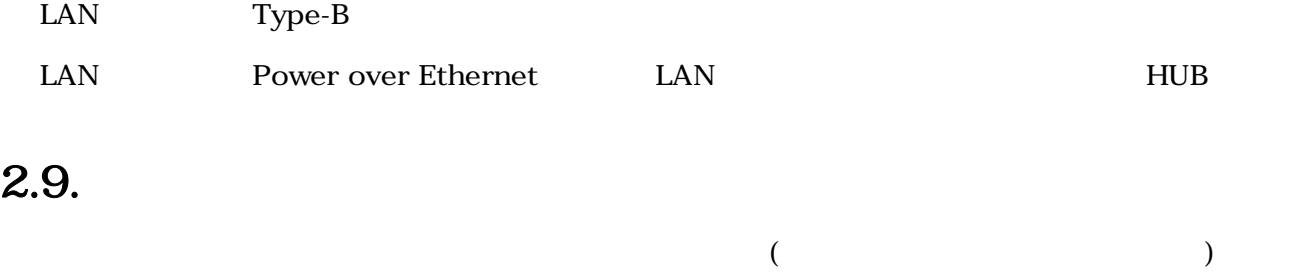

 $(AS S)$ 

# $2.10.$

 $\rm Armadillo$ 

# <span id="page-11-0"></span>3.

# $3.1.$

Armadillo-220

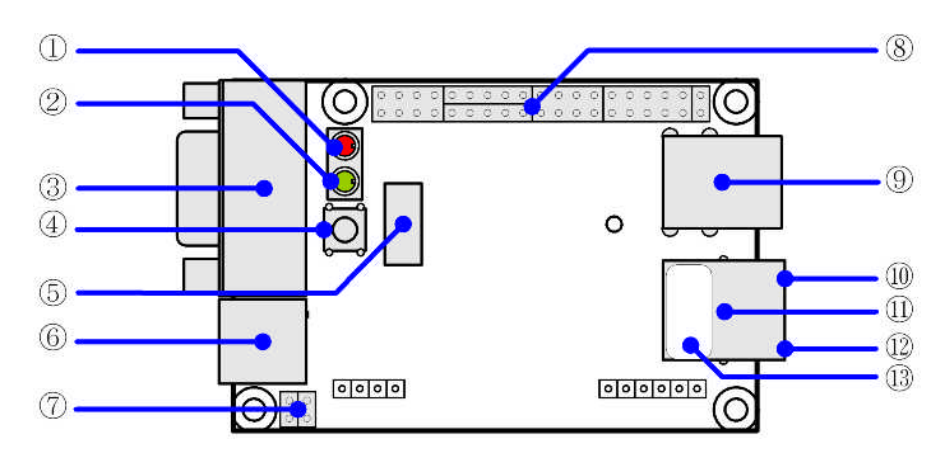

- 3.1. Armadillo-220
- 1.  $LED( )$

Armadillo-220

 $\bf{USB}$ 

 $2.$  LED $( )$  $LED( )$ 3. シリアルコネクタ 4. GPIO  $\Box$ 5. NAND  $NAND$  ( ) 6. 電源コネクタ AC DC5V AC 7. JP1 JP2

<span id="page-12-0"></span>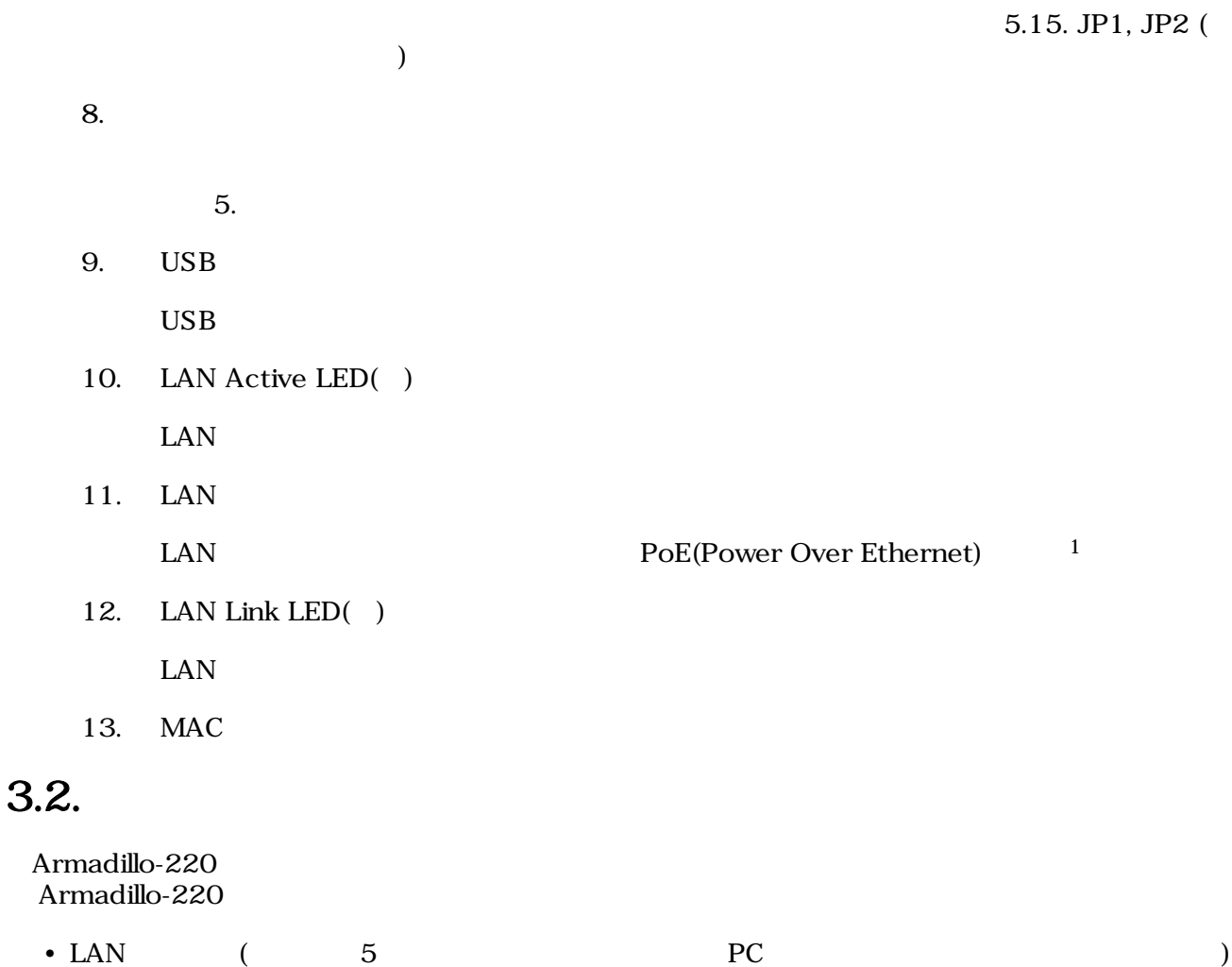

# <span id="page-13-0"></span> $3.3.$

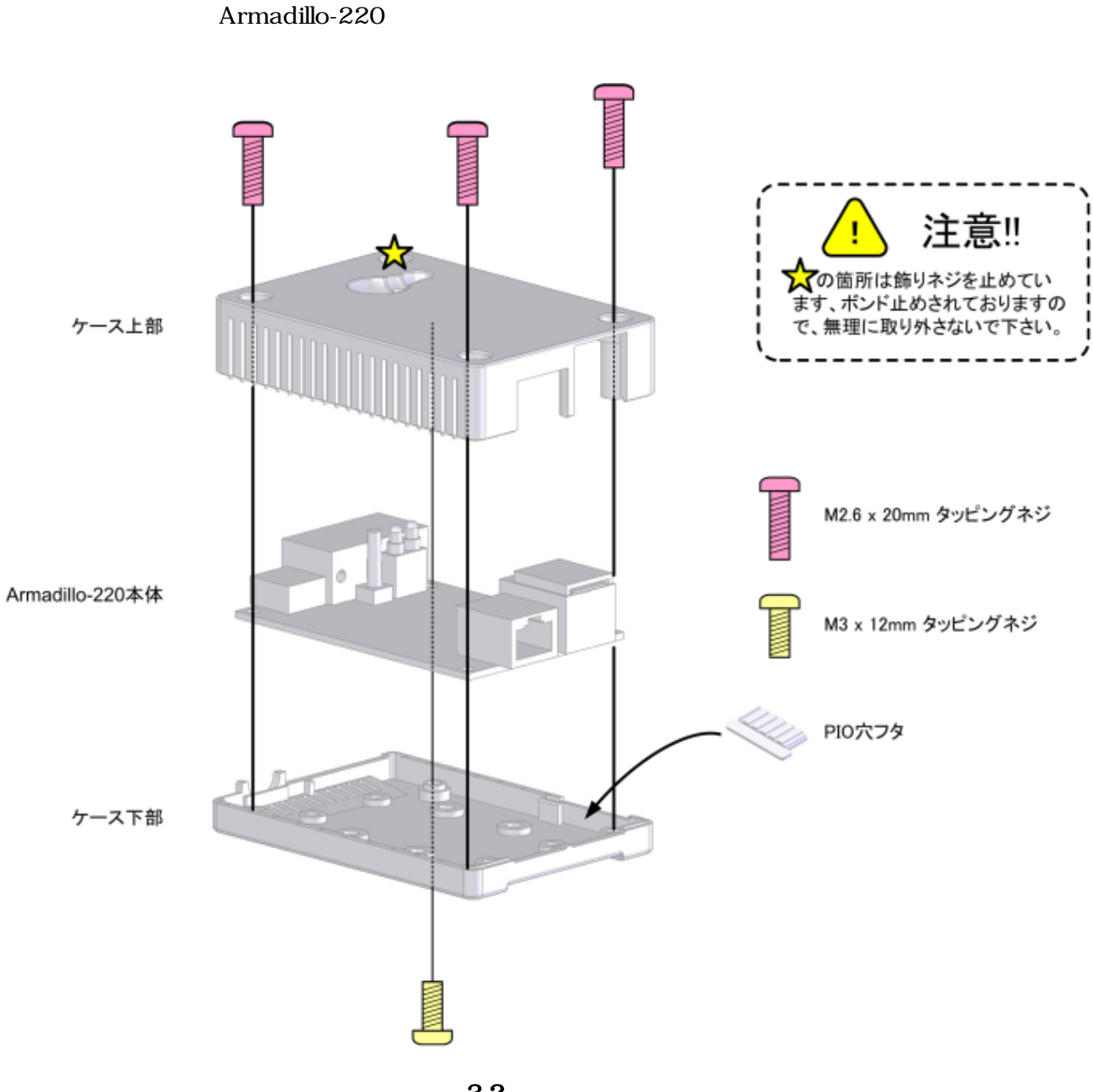

 $3.2.$ 

# <span id="page-14-0"></span>3.4. LAN

LAN

## $3.5.$

 $AC$ 

Armadillo-220 LED() LED()  $LED(-)$ 

LAN Link LED

# 3.6. Armadillo-220

AC Armadillo-220

Armadillo-220

Armadillo-220

# <span id="page-15-0"></span>4.Armadillo

# 4.1. Bonjour

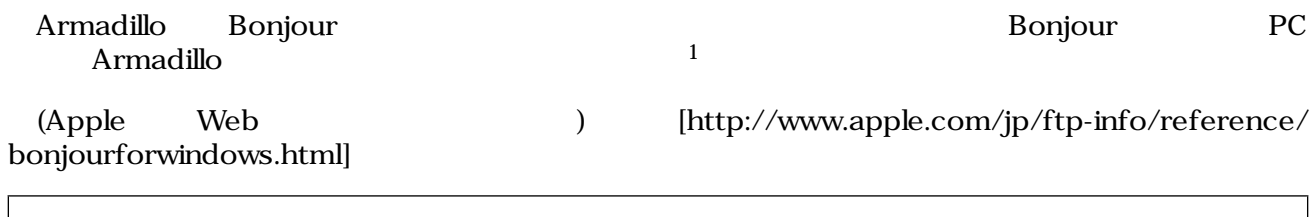

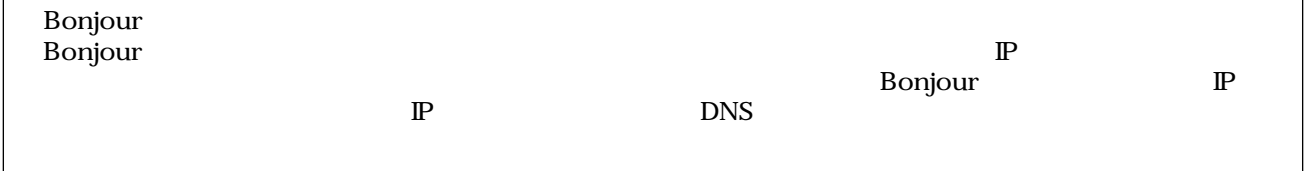

## 4.1.1. Bonjour

## 4.1.1.1. Windows

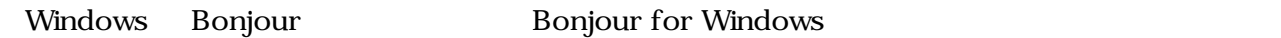

### WEB the state of the state of the state of the state of the state of the state of the state of the state of the state of the state of the state of the state of the state of the state of the state of the state of the state

- Bonjour for Windows [http://www.apple.com/jp/ftp-info/ [reference/bonjourforwindows.html\]](http://www.apple.com/jp/ftp-info/reference/bonjourforwindows.html)

BonjourSetup.exe

## 4.1.1.2. Mac OS X

Mac OS  $X$  Bonjour

## 4.1.1.3. Linux

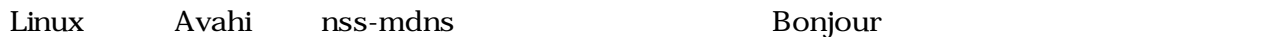

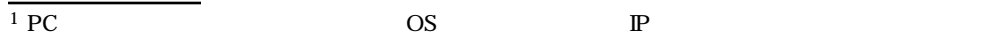

## <span id="page-16-0"></span> $4.1.2.$

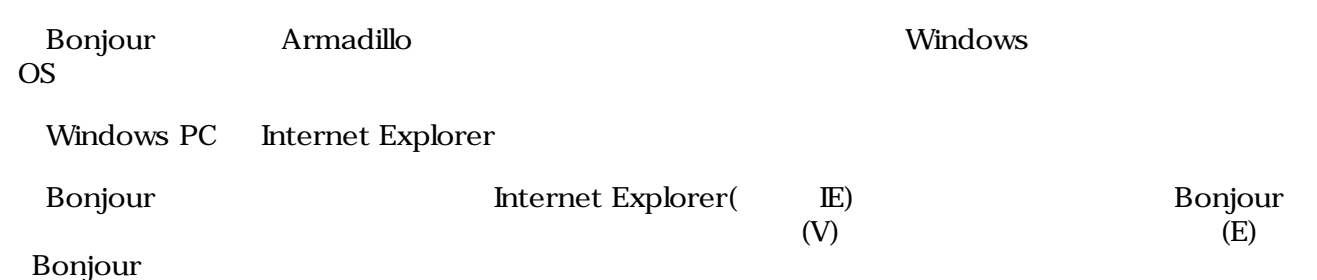

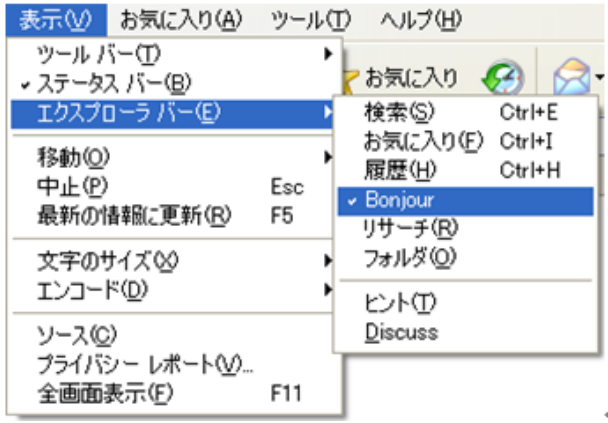

## 4.1. Internet Explorer

### IE Bonjour

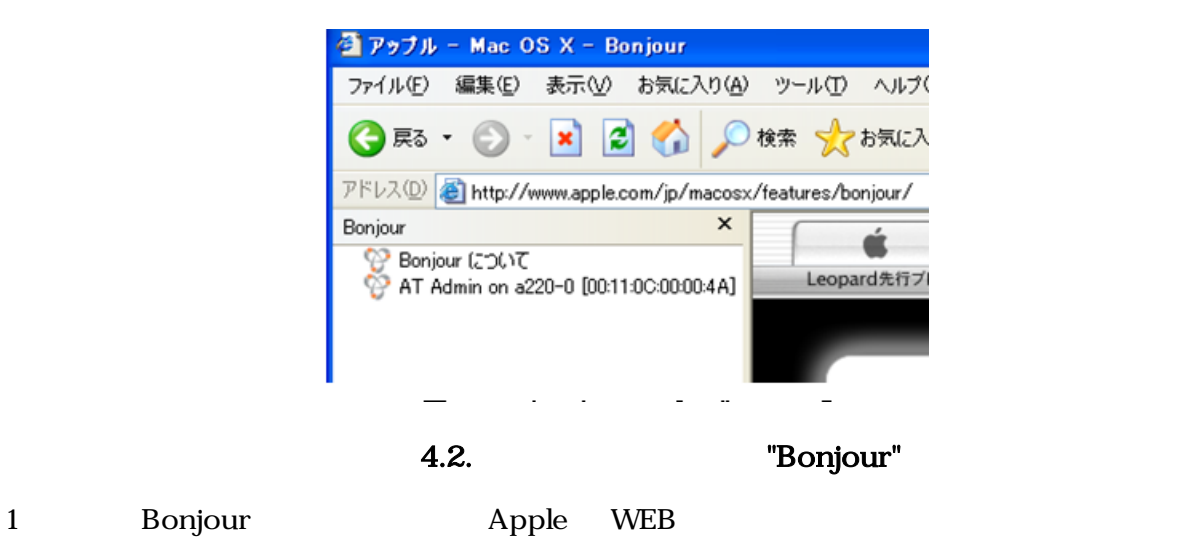

## AT Admin on a220-0 <sup>2</sup> [00:11:0C:XX:XX:XX]  $\blacksquare$  Armadillo  $AT$  Admin on a220-0  $[00:11:0C:XX:XX:X]$ Armadillo AT Admin

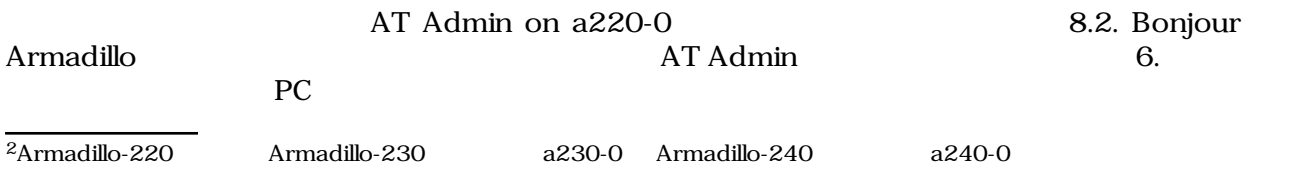

# <span id="page-17-0"></span>4.2. USB

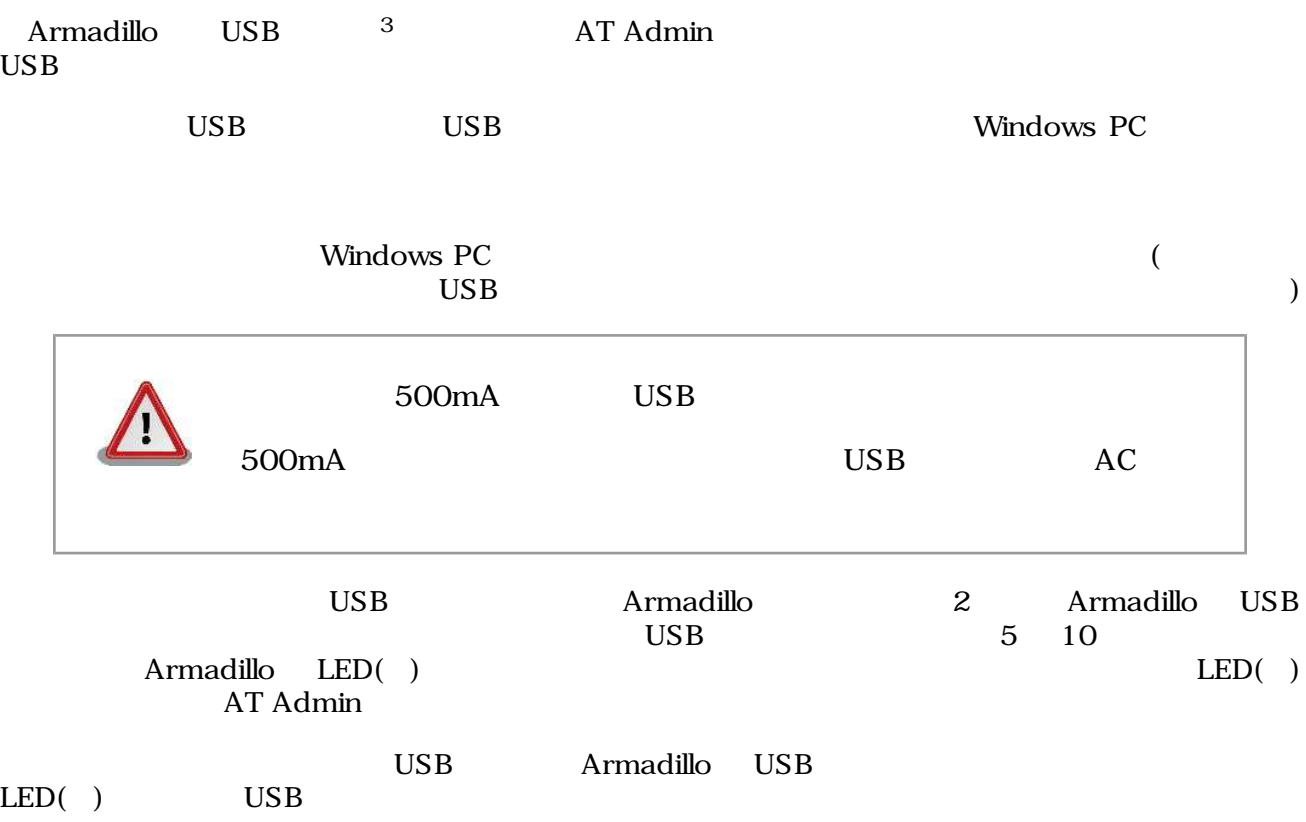

 $\overline{3}$  USB (USB HDD )

# <span id="page-18-0"></span>5.WEB Armadillo

# $5.1.$  AT Admin:

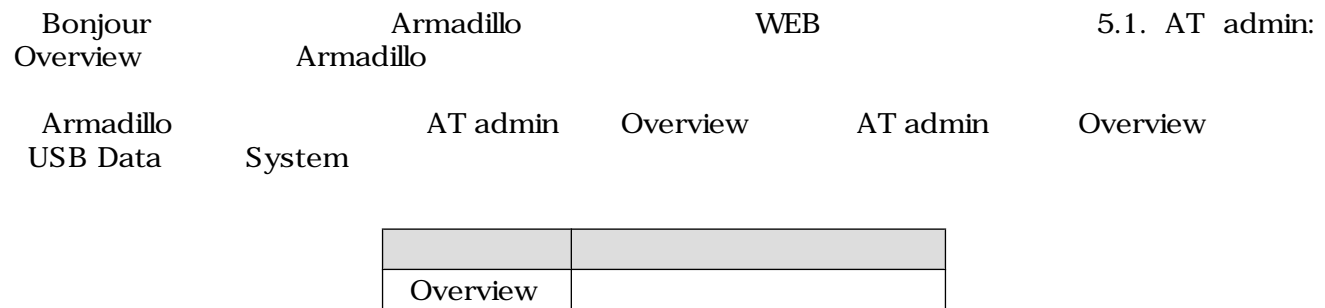

USB Data | USB

System

 $3 \overline{\phantom{a}}$ 

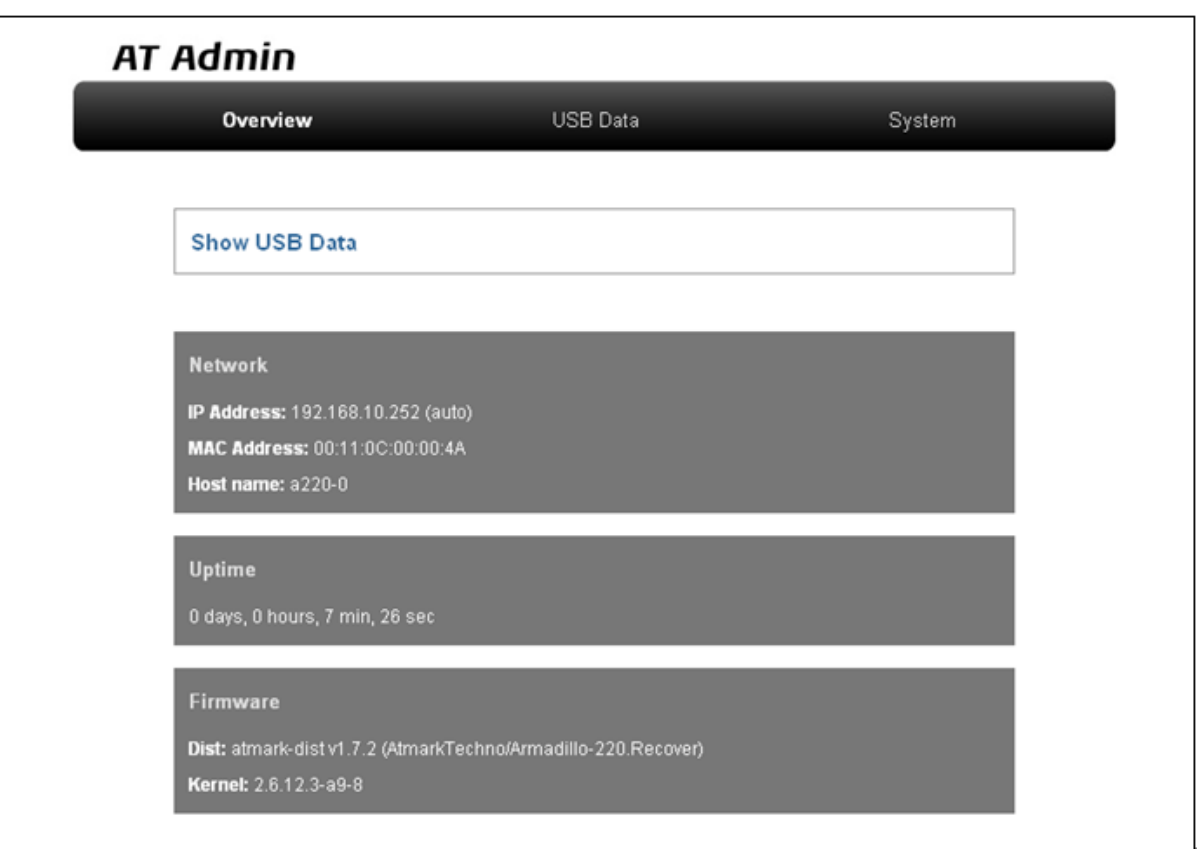

## 5.1. AT admin: Overview

<span id="page-19-0"></span>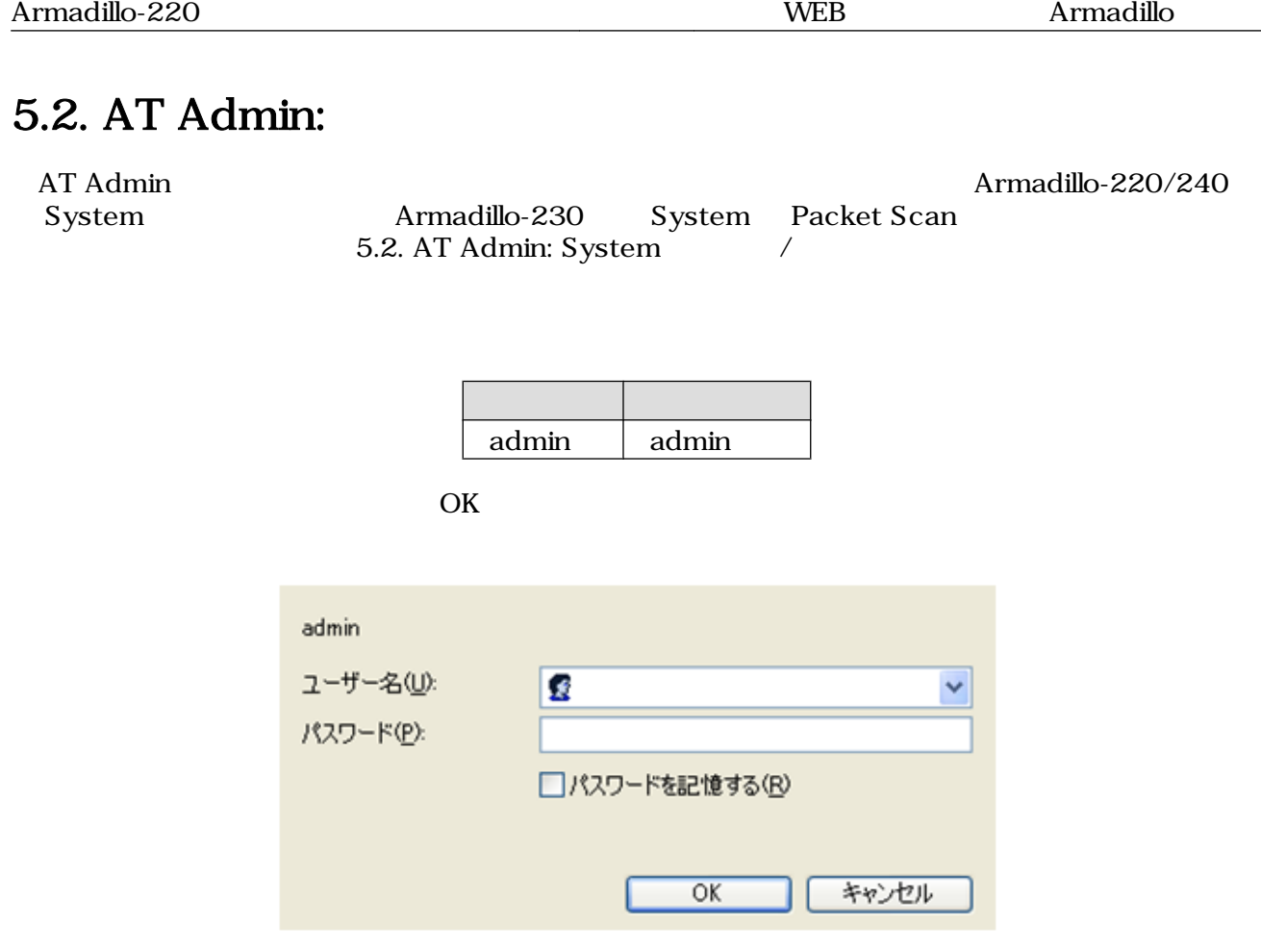

5.2. AT Admin: System

# <span id="page-20-0"></span>5.3. AT Admin: Overview

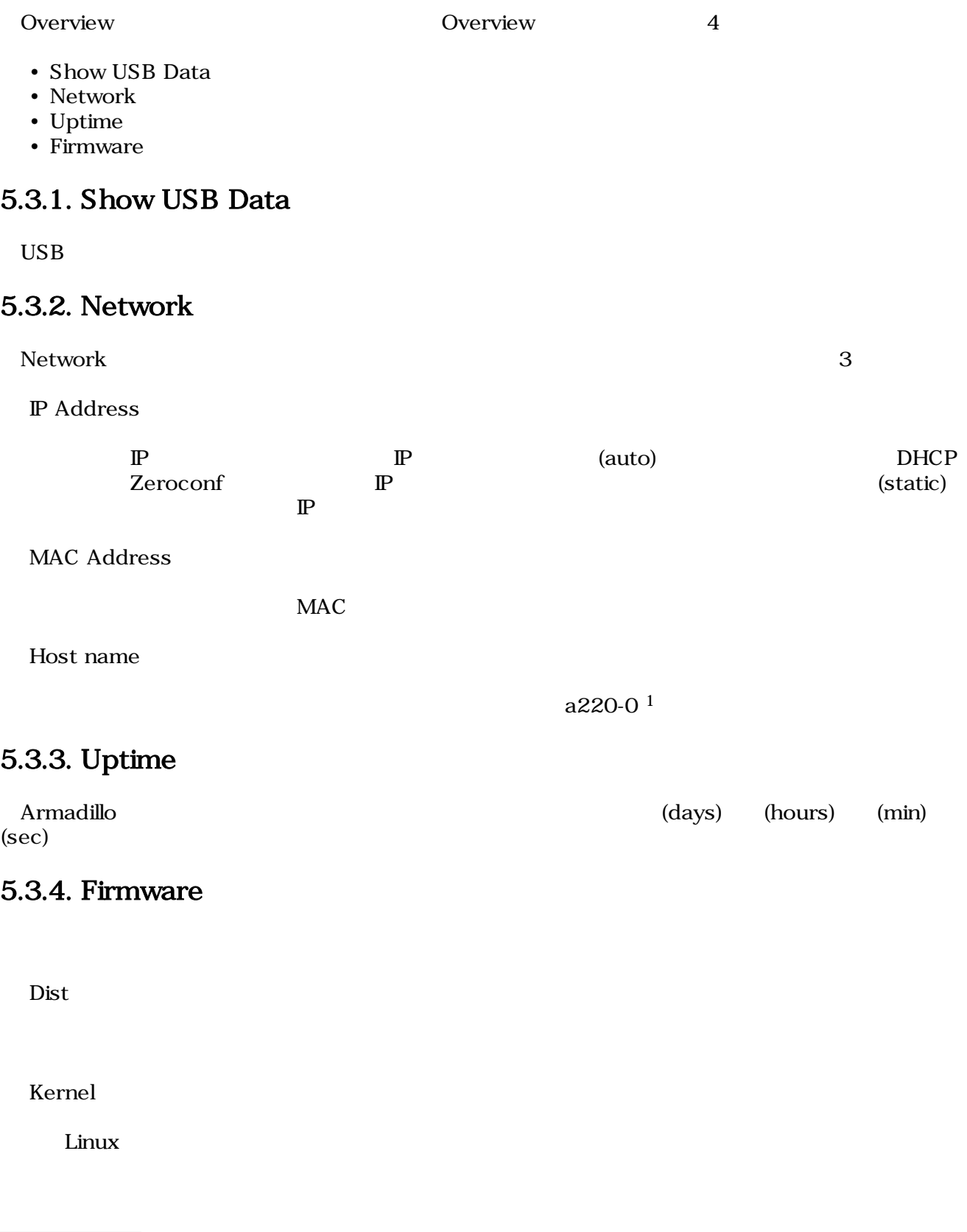

 $\overline{14}$ rmadillo-220 Armadillo-230 a230-0 Armadillo-240 a240-0

<span id="page-21-0"></span>Overview Show USB Data **Extending Show USB Data USB Data** 

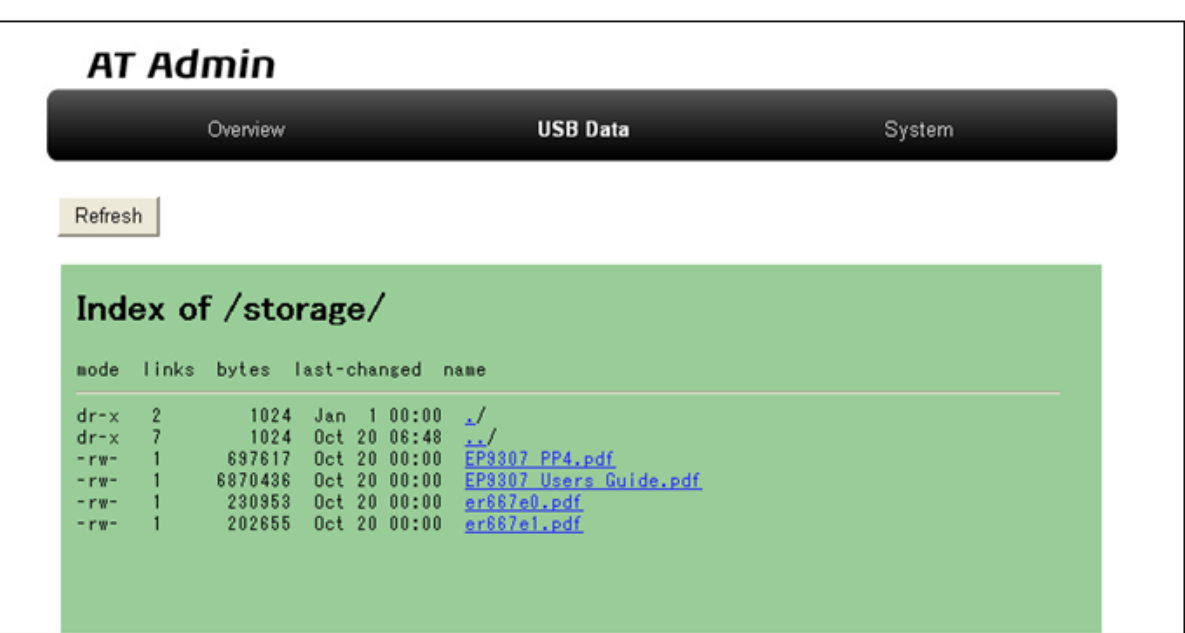

図 5.3. AT Admin: USB Data

 $\angle$  USB  $\angle$ 

 $(PC)$  $\rm{USB}$   $\rm{Re}$  Fresh

# <span id="page-22-0"></span>5.5. AT Admin: System

## 5.5.1. AT Admin: System - System Overview

System Overview では Armadillo に関する情報の設定および確認を行います。System Overview に  $3$ 

- Network Info
- System State
- Firmware

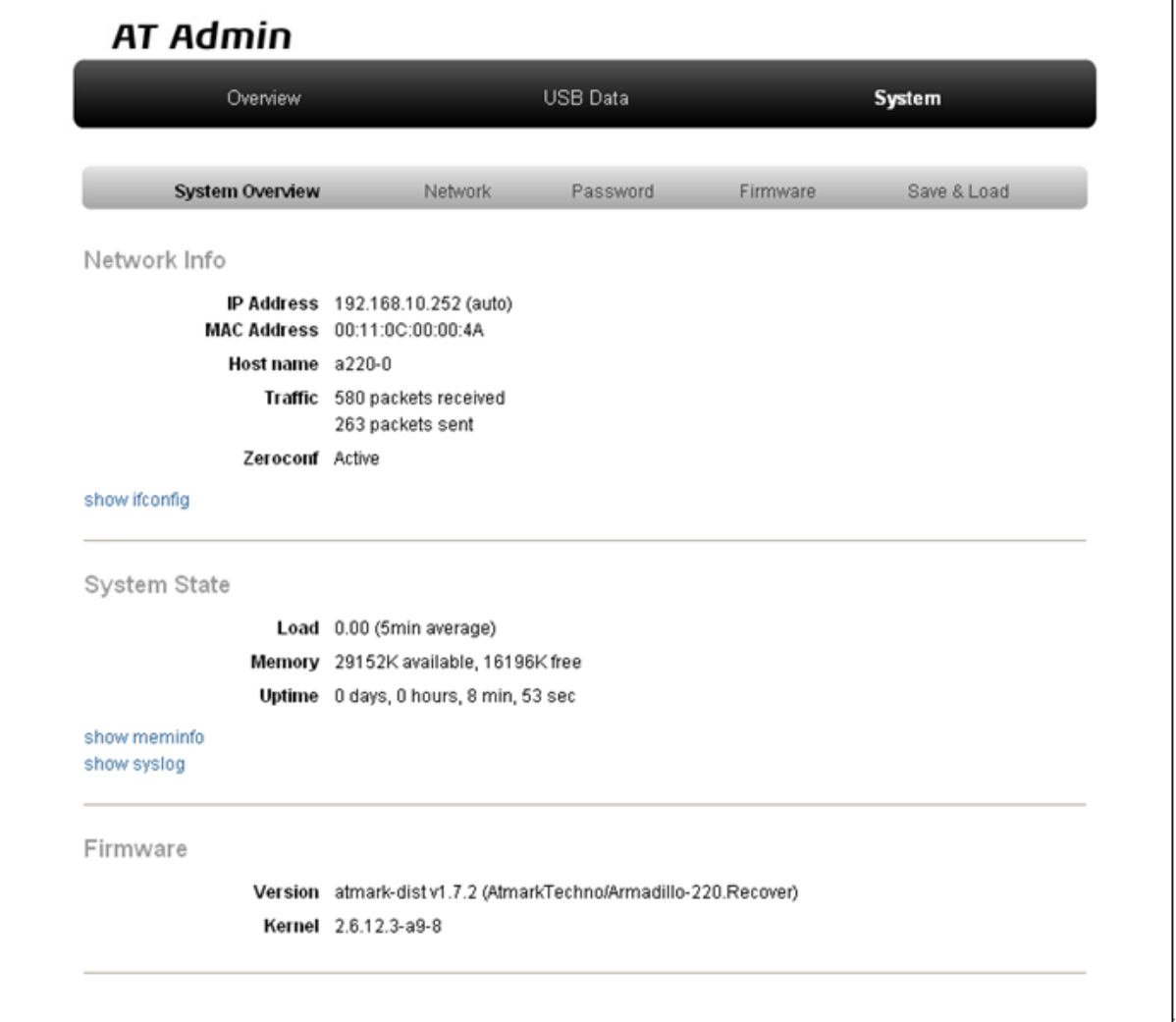

## 5.4. AT Admin: System - System Overview

## 5.5.1.1. Network Info

Network Info

### IP Address

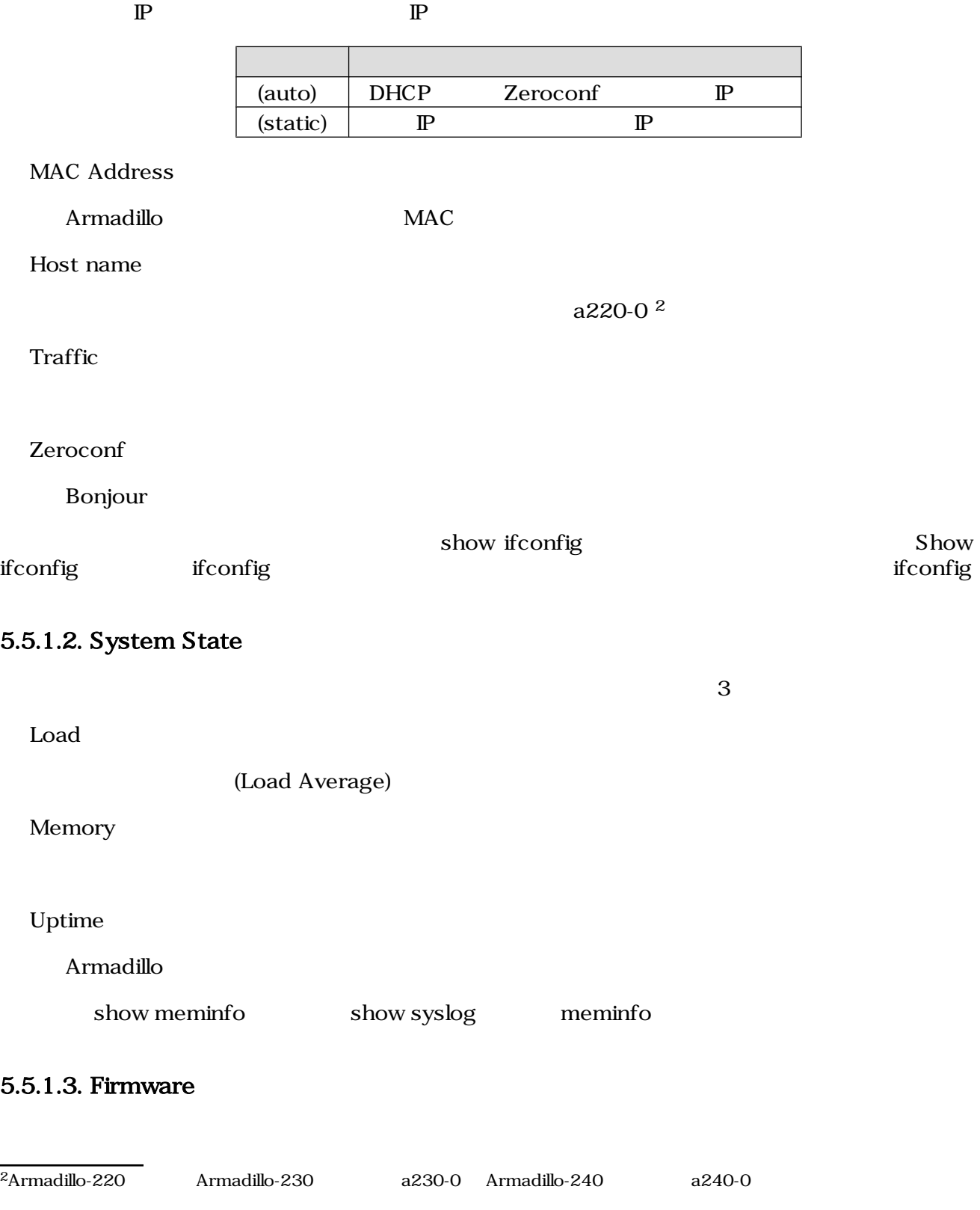

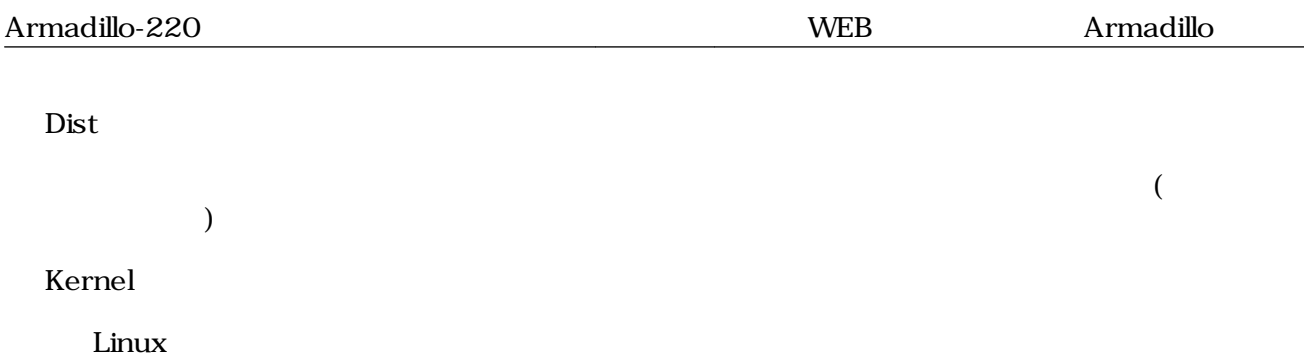

## <span id="page-25-0"></span>5.5.2. AT Admin: System - Network

Network

Network 2

- $\mathbb{P}$
- Hostname

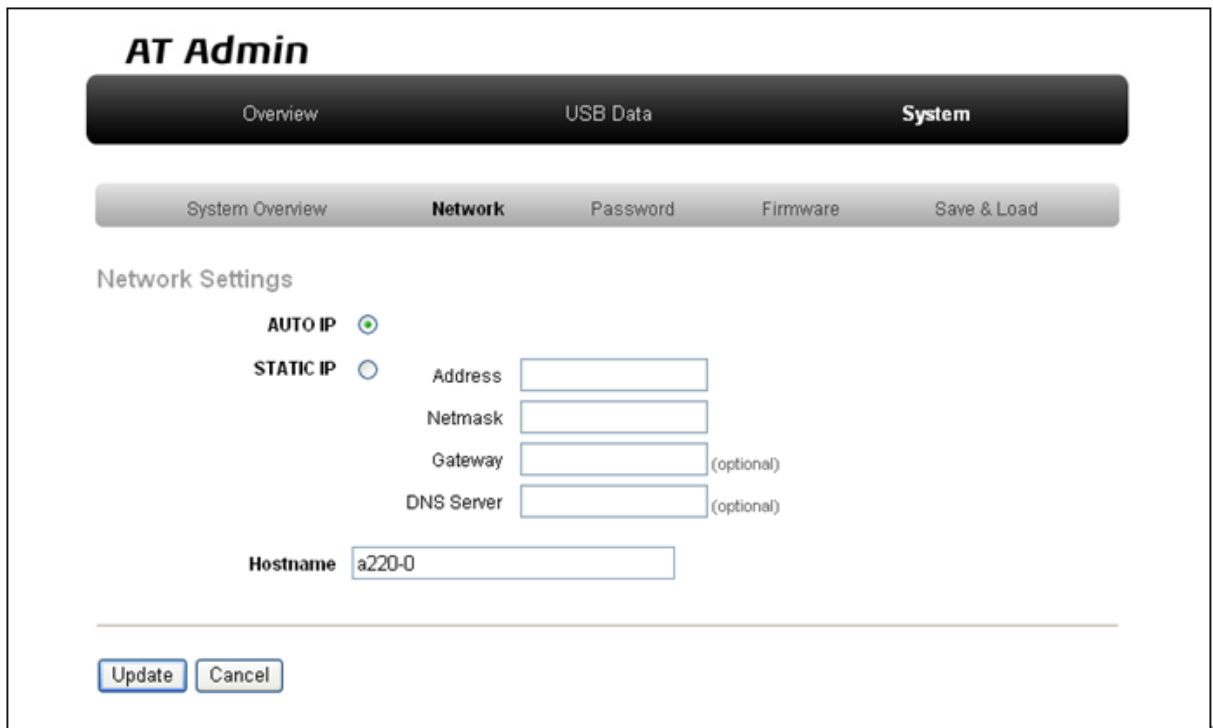

5.5. AT Admin: System - Network

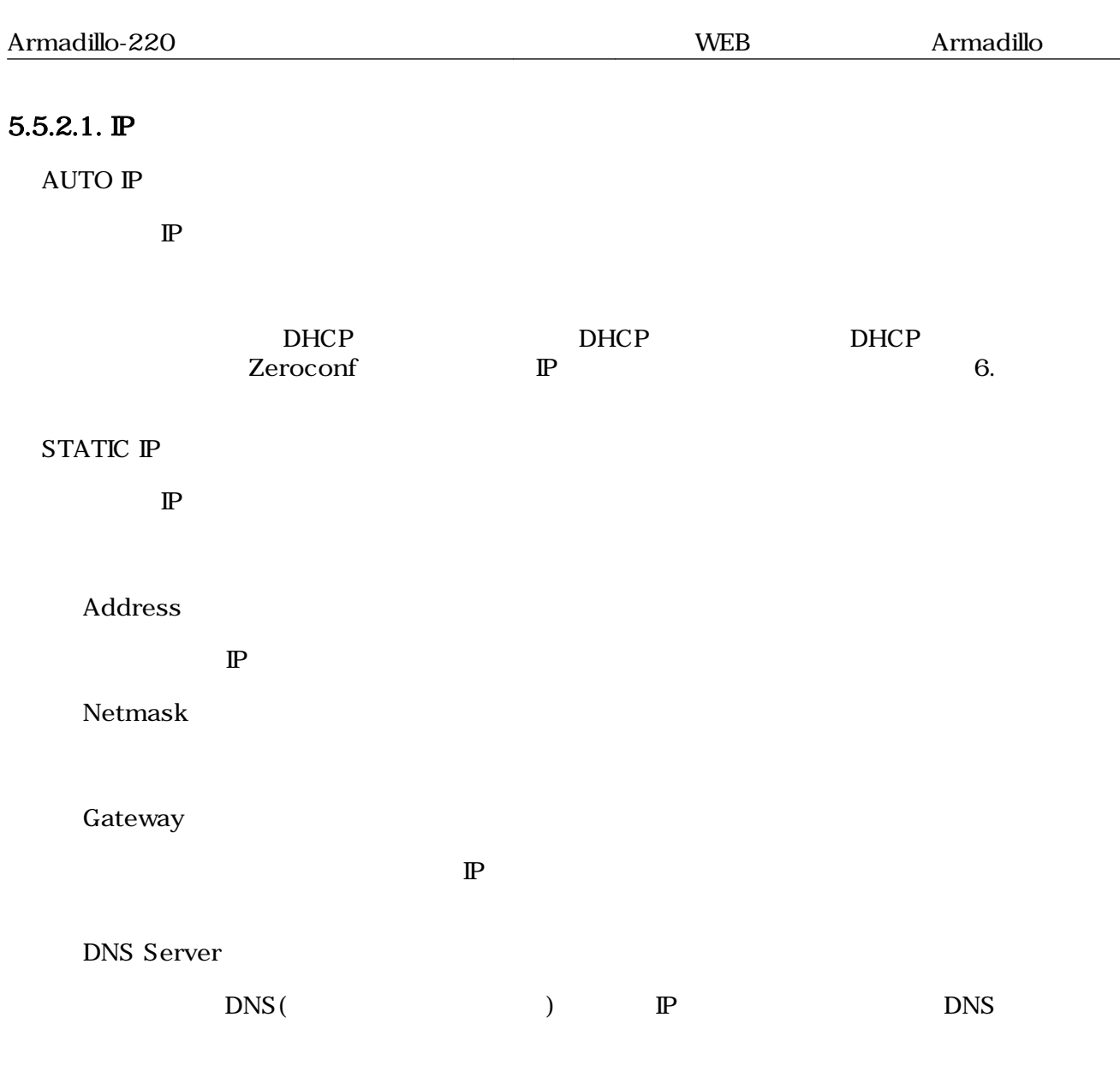

## 5.5.2.2. Hostname

![](_page_26_Picture_125.jpeg)

## <span id="page-27-0"></span>5.5.2.3. Update

 $U$ pdate $U$ pdate $\sim$ 

# **AT Admin**

# ネットワーク設定が変更されました

ネットワーク接続を切断し、再接続します。

WEB ブラウザ画面を閉じ、Armadillo-220 の赤 LED が消灯するまで待ってから 再度 Bonjour などを利用してトップベージにアクセスし直してください。

> Hostname: a220-0 IP Address: auto MAC address: 00:11:0C:00:00:4A

## 5.6. AT Admin: System - Network Update

Armadillo LED()<br>Armadillo

 $Armadillo$ 

![](_page_27_Picture_14.jpeg)

Armadillo-220

5.5.5. AT Admin: System - Save & Load

## <span id="page-28-0"></span>5.5.3. AT Admin: System - Password

Password Packet Scan System

![](_page_28_Picture_56.jpeg)

図 5.7. AT Admin: System - Password

## 5.5.3.1. User and Password Details

![](_page_28_Picture_57.jpeg)

Confirm new password

![](_page_29_Picture_29.jpeg)

## <span id="page-30-0"></span>5.5.4. AT Admin: System - Firmware

Firmware (2008) Linux (Present and Australian School and Discoversion of the Discoversion of the Discoversion o

![](_page_30_Picture_56.jpeg)

## 図 5.8. AT Admin: System - Firmware

![](_page_30_Picture_57.jpeg)

 $4 \leftrightarrow$ 

## <span id="page-31-0"></span>5.5.4.1. Applications(Userland)

 $($ 

### **URL**

 $URL$  $\rm Edit$  the contraction of the contraction of  $\rm URL$ ームボックスの直接入力がある。<br>これには<sub>ティックス</sub>の直接入力ボックスでは、これに対して、これに対して、これに対して、これに対して、これに対して、これに対して、これに対して、これに対して、これに対し

## Update userland

5 Update userland The Mallow all image types

### 5.5.4.2. Kernel

Linux

### URL

<u>Linux URL inux</u>  $\rm Edit$  the contract of the contract of the URL extension  $\rm URL$ ームボックスの直接入力がある。<br>これには<sub>ティックス</sub>の直接入力ボックスでは、これに対して、これに対して、これに対して、これに対して、これに対して、これに対して、これに対して、これに対して、これに対し Update kernel **Linux** 

5<br>
5<br>
5<br>
Fase Recover Recover Base

## <span id="page-32-0"></span> $5.5.4.3.$

**Updating Firmware** 

Update userland Update kernel 5.9. AT Admin: System -

# AT Admin. **Updating Firmware**

更新が終わるまで Armadillo-220 の電源を切らないでください。↓ 更新中に電源が切断された場合、Armadillo-220 が起動できなくなる可能性がャ ありますので、ご注意ください。ゃ

 $\leftarrow$ 

## 5.9. AT Admin: System - Updating Firmware

ファイル Armadillo ことには、Armadillo しかしい こうしょうかい Armadillo Armadillo しょういく しょうしょう  $\rm{Armadillo}$ 

5.8. AT Admin: System - Firmware Firmware

5.5.5. AT Admin: System - Save & Load

 $A$ rmadillo  $A$ rmadillo  $A$ AT Admin  $5.5.5.$  AT Admin: System - Save & Load

# <span id="page-33-0"></span>5.5.5. AT Admin: System - Save & Load

Save & Load

![](_page_33_Picture_26.jpeg)

図 5.10. AT Admin: System - Save & Load

### <span id="page-34-0"></span>5.5.5.1. Save & Load System Settings

(Save)

Network Settings Password Armadillo

(Reload)

 $A$ rmadillo ( ) and  $\lambda$ AT Admin. システム設定が変更されました。 ネットワーク設定が変更された可能性があります。↓ ネットワーク接続を切断し、再接続します。↓ WEB ブラウザ画面を閉じ、Armadillo-220 の赤 LED が消灯するまで待ってから↓ Bonjour などを利用してトップページにアクセスし直してください。ゃ  $\downarrow$ Hostname: a220-0+ IP Address: auto-MAC address: 00:11:0C:00:00:4AP  $\leftarrow$ 

## 5.11. AT Admin: System - Reload

Armadillo LED()

LED(execution) and Armadillo contract and Armadillo or Armadillo or Armadillo or Armadillo or Armadillo and  $\mathcal{L}$ 

(Restore Defaults)

## <span id="page-35-0"></span>5.5.5.2. System Reboot

(Reboot)

Armadillo 5.12. AT Admin: System - Reboot 10

Armadillo

![](_page_35_Picture_9.jpeg)

### 5.12. AT Admin: System - Reboot

Armadillo LED()  $\rm Armadillo$ 

# <span id="page-36-0"></span>6.  $\blacksquare$

# 6.1. Armadillo

![](_page_36_Picture_215.jpeg)

# $6.3.$

Armadillo

## 6.3.1. DHCP

![](_page_36_Picture_216.jpeg)

Numbers Authority)

![](_page_36_Picture_217.jpeg)

![](_page_36_Picture_218.jpeg)

<span id="page-37-0"></span> $\mathbb{P}$ 

## 6.3.3.  $\qquad \qquad \mathbb{P}$

Armadillo  $${\rm \ P} {\rm C}$$ PC Armadillo WEB 5.5.2. Armadillo AT Admin: System - Network

# 6.4. Bonjour

![](_page_37_Picture_118.jpeg)

 $\overline{14}$ rmadillo-220 Armadillo-230 a230-0 Armadillo-240 a240-0

# <span id="page-38-0"></span> $7.$

flatfsd

# $7.1.$

config

[armadillo ~]# **flatfsd -r**

 $7.1.$ 

![](_page_38_Picture_114.jpeg)

 $\sqrt{\texttt{etc}}/$ 

 $\sqrt{\texttt{etc}}$ 

# $7.2.$

config

[armadillo ~]# **flatfsd -s**

 $7.2.$ 

![](_page_38_Picture_13.jpeg)

# $7.3.$

/etc/default

 $/etc/config$ 

<span id="page-39-0"></span>[armadillo ~]# **flatfsd -w**

 $7.3.$ 

# <span id="page-40-0"></span>8.

## 8.1. Armadillo

•  $\qquad \qquad \text{LED}(\quad)$ 

# 8.2. Bonjour Armadillo • LAN Link LED  $\blacksquare$ • Bonjour PC Armadillo • Prophendum Bonjour Text UDP 5353  $8.3.$  WEB  $\overline{\phantom{a}}$ • AUTO( )IP  $\qquad \qquad \begin{array}{ccc} \text{TATE} & \text{S} & \text{S} & \text{S} \\ \text{S} & \text{S} & \text{S} & \text{S} \\ \text{S} & \text{S} & \text{S} & \text{S} \\ \text{S} & \text{S} & \text{S} & \text{S} \end{array}$  $P$  The Terms of the Terms vertex  $NEB$   $VEB$  $\mathbb{P}$ web the web that the web the web that the web the web that the web the web that the web the web that the web that the web the web that the web that the web that the web that the web the web that the web that the web that t Internet Explorer Version 6 • インター・インター インター・インター Armadillo ぶっている こうしゃ Armadillo がんだい しょうしょう

 $A\text{rmadillo}$ 

![](_page_41_Picture_143.jpeg)

![](_page_42_Picture_16.jpeg)